# Create ICT Based on Ship From Location

Last Modified on 01/30/2024 9:03 am CST

As more companies centralize warehousing and dispatching of products, there is an increasing need to record the sale of product to the ordering Location but move the inventory out of a separate warehouse or blend facility. Previously, this was a three-step process:

- 1. Enter the Blend or Delivery Ticket for the Product from the selling Location.
- 2. Load the ticket when the product leaves the facility.
- 3. Add an Inter-Company Transfer to move the Product from the shipping Location to the selling Location.

This article details how to streamline this process.

### Delivery Ticket Preference

The Inter-Company Transfer may be automated by enabling the*Create ICT Based on Ship From Location*preference on the *Delivery Ticket*tab at *Accounting / Setup / Location Preferences*.

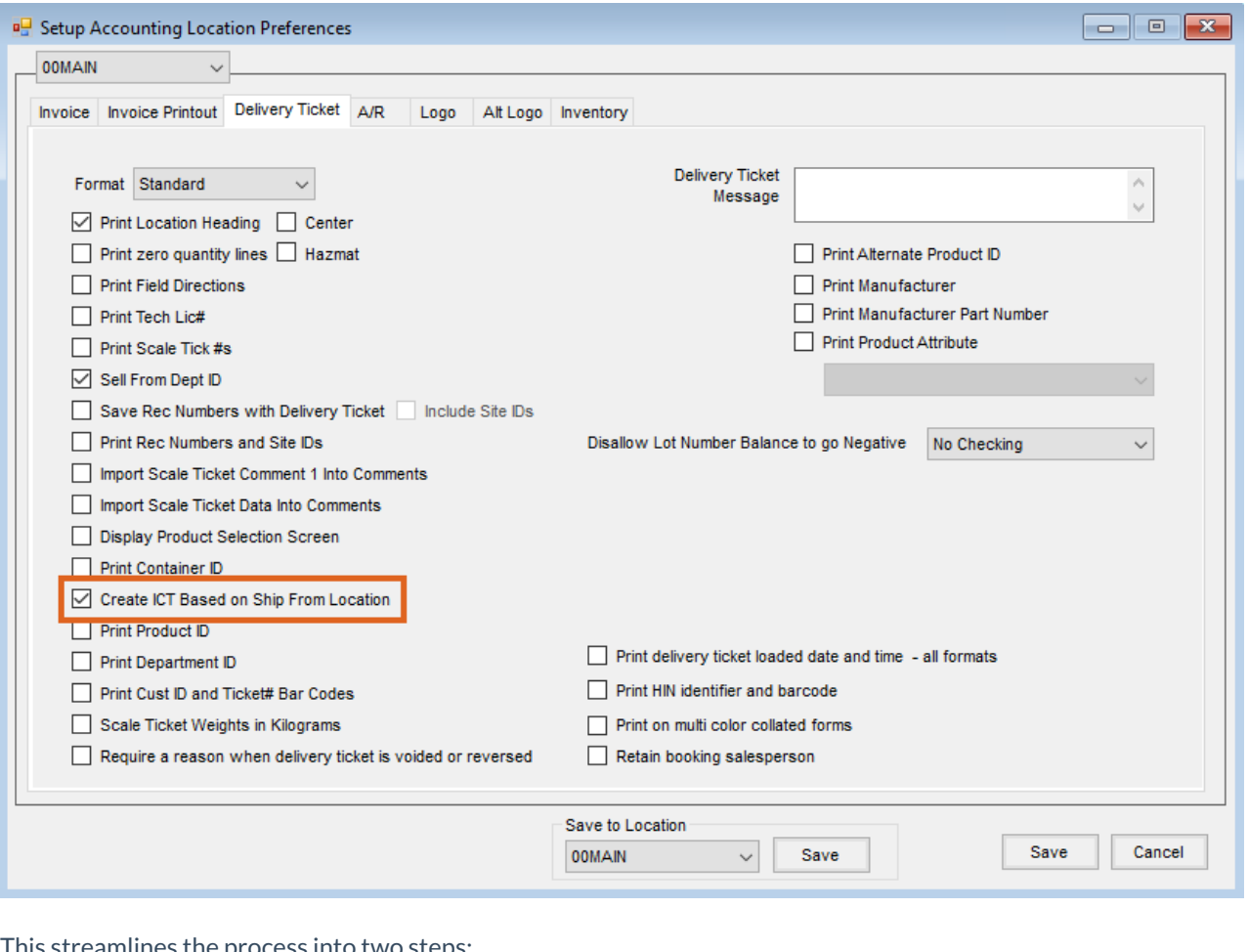

I his streamlines the process into two steps:

- 1. Enter the Blend or Delivery Ticket for the Product from the selling Location, specifying a*Ship from Location* and Product *Lot Numbers* for any line item to be sourced from another facility.
- 2. Load the ticket when the product leaves the facility. An Inter-Company Transfer is automatically created moving the Product from the shipping Location to the selling Location.

The *Ship From Location*may be specified when adding and editing a Blend or Delivery Ticket or through the Dispatch module.

## Ship From on Delivery Tickets

With the *Create ICT Based on Ship From Location*preference enabled (*Delivery Ticket*tab at *Accounting / Setup / Location Preferences*), the *Ship from Location*column becomes available to be added to the grid. There is also a*Ship from Location* selection in the lower right that provides a quick way to override the *Ship from Location*on all line items. If a Ship From Location is not set on the line item, the Lot Numbers that are available are for the Product Location from which it was chosen. When a Ship From Location is added, the Lot Numbers that become available are from the Product from that Location instead.

Additionally, if the selected Ship From Location Lot Number does not exist in the Ship To Location, the Lot Number will be created in the Ship To Location upon saving the Delivery Ticket.

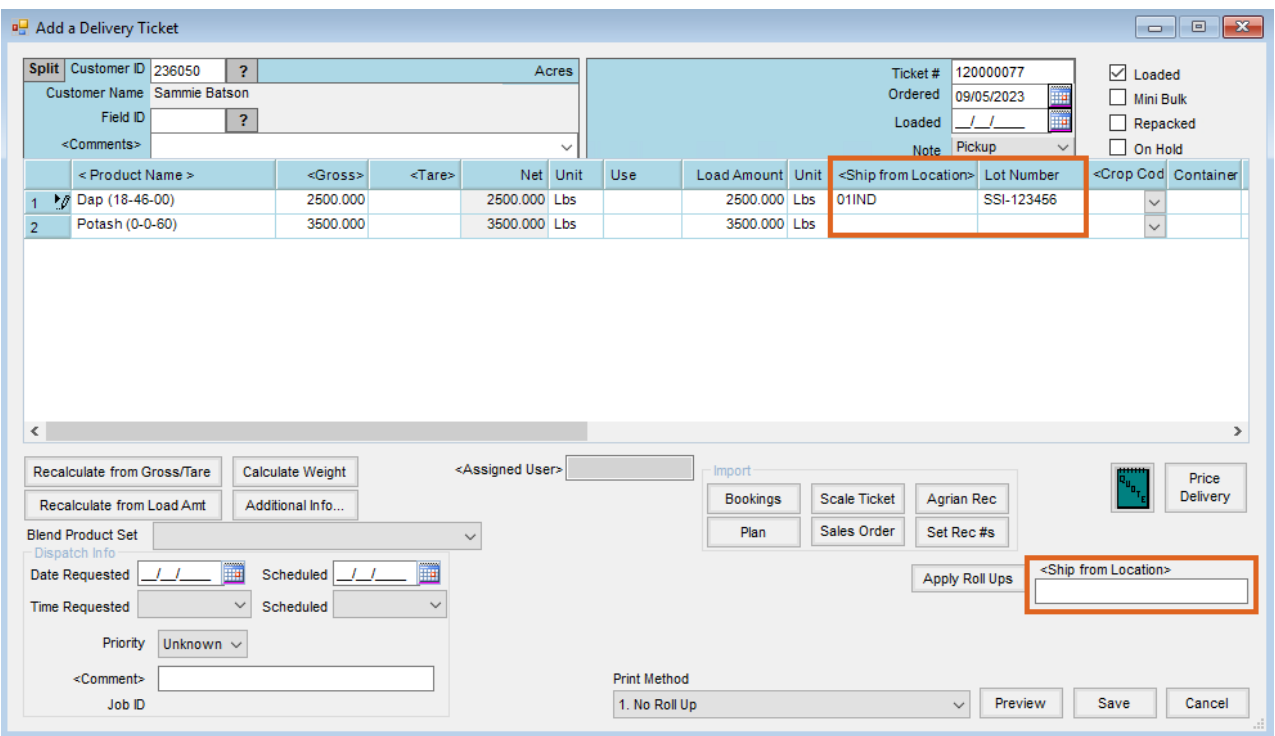

**Note:** The *Ship From Location*column does not initially appear in the grid. Right-click anywhere on the header row to *Choose Columns* and display the *Ship From Location*column. It can then be dragged and placed wherever is most convenient.

The *Ship From Location*may only be set on unloaded Delivery Tickets. Once the ticket is loaded, the Location cannot be set or changed.

To prevent the load of a Delivery Ticket or Blend Ticket which results in negative quantities in the Ship From location, both the *Create ICT Based on Ship From Location*preference and the *Stop Invoices that will result in Negative Amount on Hand of Inventoried Products* preference at *Accounting / Setup / Location Preferences* on the *Invoice* tab must be set. A message displays when **Save** is selected to indicating the resulting negative inventory and that no posting was done.

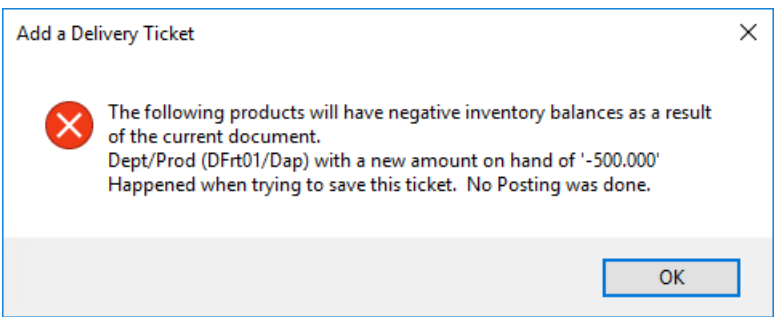

### Ship From on Blend Tickets

With the *Create ICT Based on Ship From Location*preference enabled (*Delivery Ticket*tab at *Accounting / Setup / Location Preferences*), a *Ship From Location*column is added to the line items grid on the*Products*tab.

There is also a *Ship From Location*selection at the bottom of the*Products*tab that provides a quick way to override the *Ship From Location*on all line items.

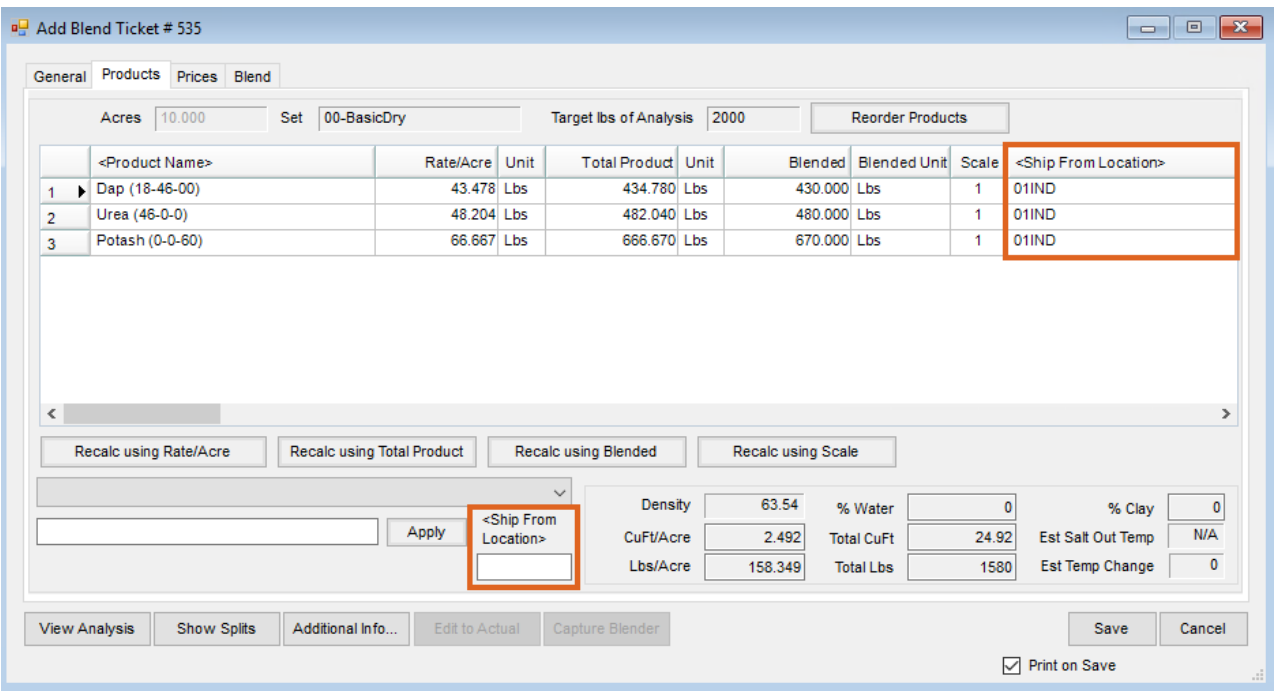

The *Ship From Location*may only be set on unloaded Blend Tickets. After the ticket is loaded, the location cannot be set or changed.

To prevent the load of a Delivery Ticket or Blend Ticket which results in negative quantities in the Ship From location, both the *Create ICT Based on Ship From Location*preference and the *Stop Invoices that will result in Negative* *Amount on Hand of Inventoried Products* preference at *Accounting / Setup / Location Preferences* on the *Invoice* tab must be set. A message displays when **Save** is selected indicating the resulting negative inventory and that no posting was done.

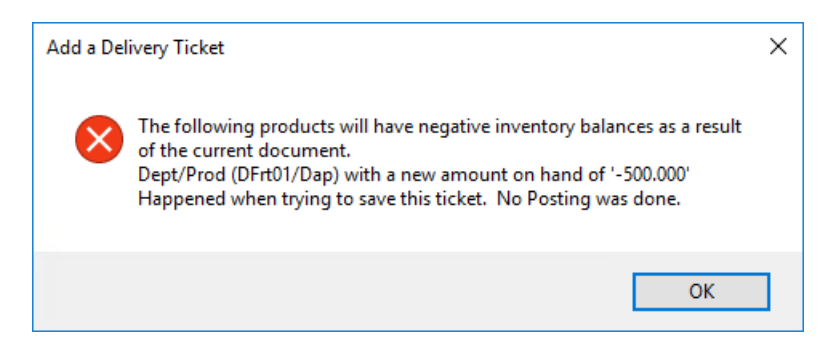

#### Setting the Ship From in SKY Dispatch

In SKY Dispatch, the Ship From can be set on Blends by checking multiple or individual jobs, choosing the**Ellipsis** on the *Search* bar, hovering over *Set Sell/Ship From*, and selecting *Ship From(s)*.

**Note:** The Ship From can also be set by selecting a Blend Ticket number, navigating to the*Products* section, and choosing **Set Ship Froms**.

A window will open to *Set Ship From Location*for all eligible Products or to set the*Ship From Department*for each Product.

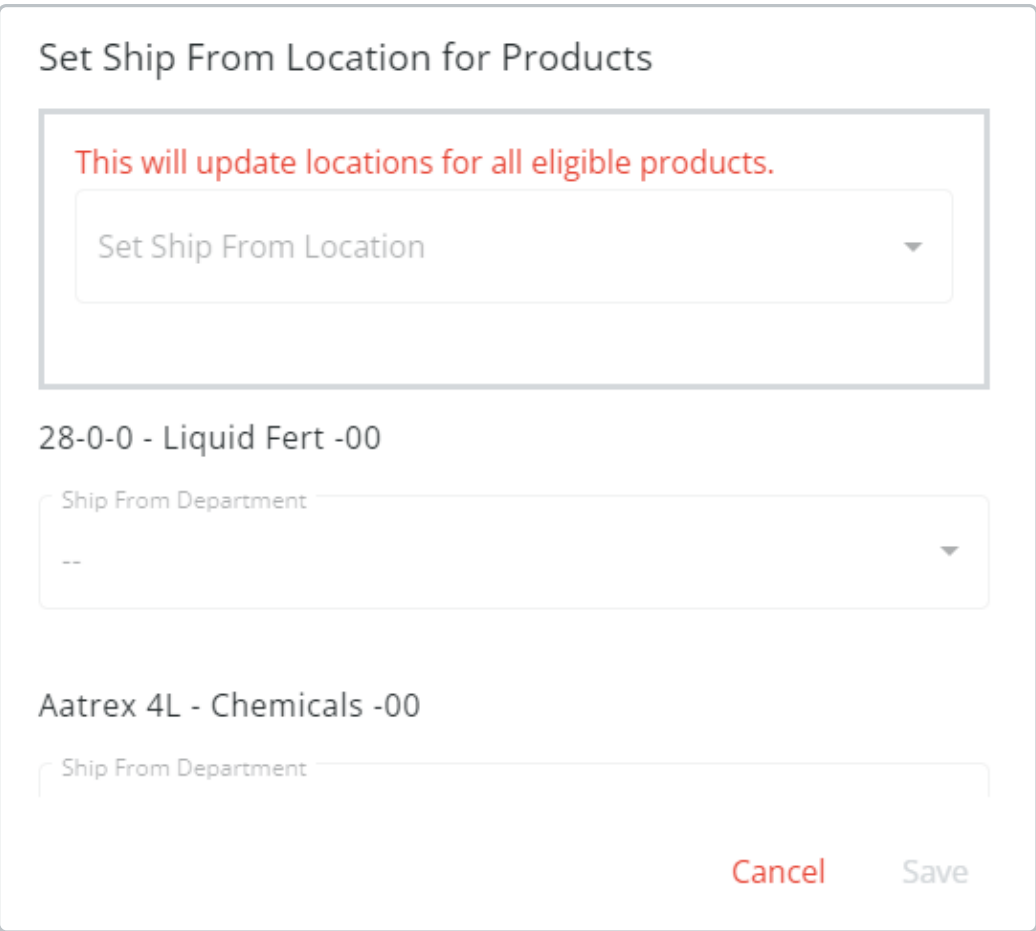

## Inter-Company Transfer Details

When a ticket containing a Ship From Location on at least one line item is loaded, an Inter-Company Transfer is automatically created to move the Product from the shipping Location to the selling Location.

The ticket below belongs to the Main Location and has two line items, one of which will be shipped out of the Indiana Location.

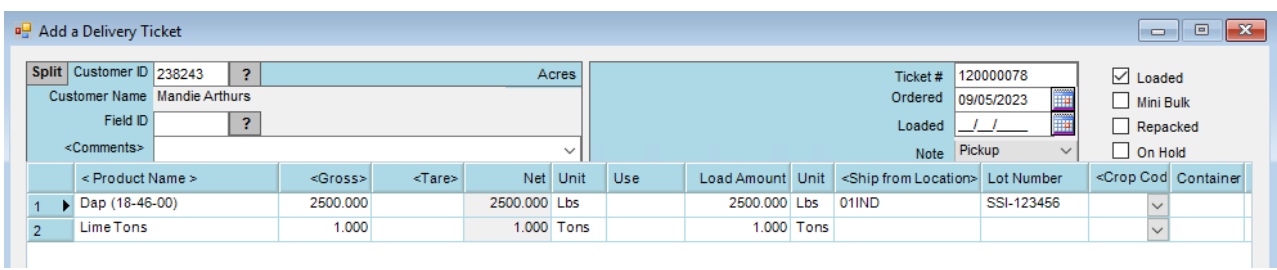

When marked as *Loaded*, the ticket creates a single Inter-Company Transfer moving 2500 lbs of Dap from Indiana to Main.

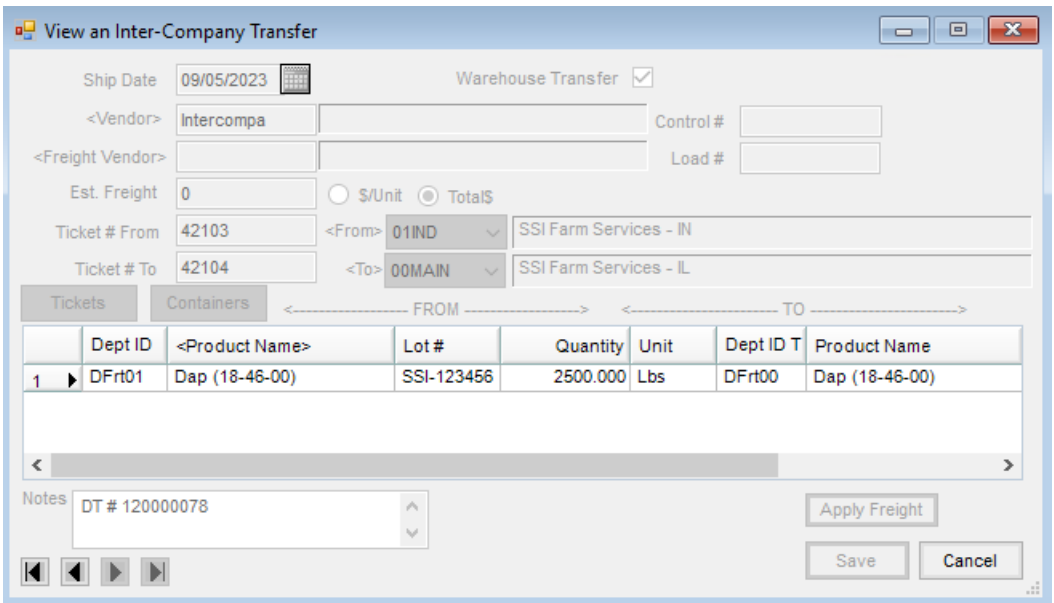

The net result will be that the Lime inventory in the Main location is relieved, and the Dap inventory in the Indiana location is relieved, with no net change to the amount on hand for Dap in the Main location.

The Inter-Company Transfer must be processed through a Purchase Invoice to complete the transaction.

#### Voiding

If a situation arises where the original Blend or Delivery Ticket transaction that initiated an Inter-Company Transfer Ship From needs to be voided or reversed, navigate to the appropriate transaction. Upon completing a Void or Reverse, Agvance will create an offsetting ICT to move the Product back to the original Location.

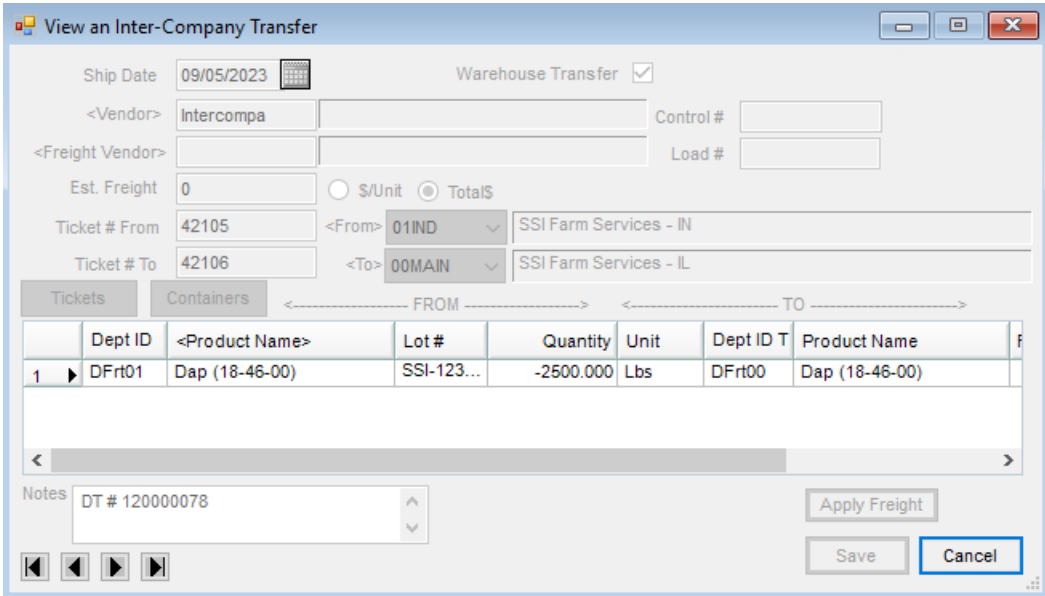

After voiding the transaction, process the offsetting Inter-Company Transfers to clear them.